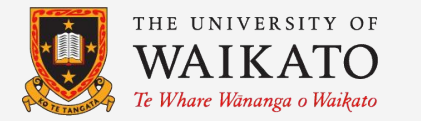

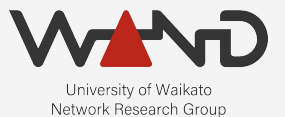

# openLI Provisioner Configuration OpenLI Training: Chapter Seven

Shane Alcock University of Waikato New Zealand [shane.alcock@waikato.ac.nz](mailto:shane.alcock@waikato.ac.nz)

- Central orchestrator for OpenLI
	- All other components connect to the provisioner
	- Receive instructions

● First goal: get the provisioner listening for client connections

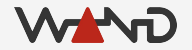

● Get a shell on your provisioner container

\$ docker exec -i -t openli-provisioner /bin/bash

root@cb04f35b37df:/home/openli-prov#

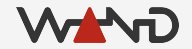

● Query the container's IP address on the openli-lab network

# ip addr list eth1

844: eth1@if845: <BROADCAST,MULTICAST,UP,LOWER\_UP> mtu 1500 qdisc noqueue state UP group default

link/ether 02:42:ac:13:00:03 brd ff:ff:ff:ff:ff:ff link-netnsid 0 inet 172.19.0.3/16 brd 172.19.255.255 scope global eth0 valid\_lft forever preferred\_lft forever

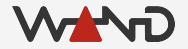

● Query the container's IP address on the openli-lab network

# ip addr list eth1

844: eth1@if845: <BROADCAST, MULTICAST, UP, LOWER UP> mtu 1500 qdisc noqueue state UP group default

link/ether 02:42:ac:13:00:03 brd ff:ff:ff:ff:ff:ff link-netnsid 0 inet 172.19.0.3/16 brd 172.19.255.255 scope global eth0 valid ift forever preferred lft forever

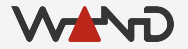

#### **Configuration**

- Open the provisioner configuration file in a text editor ○ I use vim, but any editor will work fine
- # vim /etc/openli/provisioner-config.yaml

clientport: <COLLECTORPORT> clientaddr: <PROVIP> updateport: <RESTAPIPORT> updateaddr: <PROVIP> mediationport: <MEDIATORPORT> mediationaddr: <PROVIP>

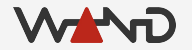

# Configuring Listening IPs

● Replace all instances of <PROVIP> with the correct IP address

# vim /etc/openli/provisioner-config.yaml

clientport: <COLLECTORPORT> clientaddr: 172.19.0.3 updateport: <RESTAPIPORT> updateaddr: 172.19.0.3 mediationport: <MEDIATORPORT> mediationaddr: 172.19.0.3

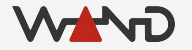

# Configuring Listening IPs

- Replace all instances of <PROVIP> with the correct IP address ○ Remember this IP for later!
- # vim /etc/openli/provisioner-config.yaml

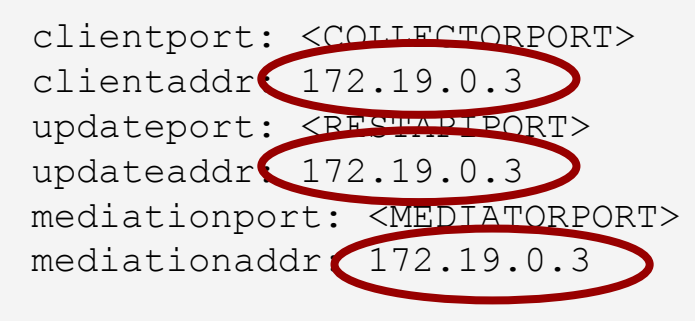

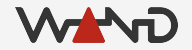

- Choose 3 distinct ports for listening services
	- One for the REST API
	- One for collectors to connect to
	- One for mediators to connect to

- Choose 3 distinct ports for listening services
	- One for the REST API -- **8080**
	- One for collectors to connect to -- **9001**
	- One for mediators to connect to -- **9002**

● Remember these for later too!

● Update the provisioner config with the port numbers

# vim /etc/openli/provisioner-config.yaml

clientport: <COLLECTORPORT> clientaddr: 172.19.0.3 updateport: <RESTAPIPORT> updateaddr: 172.19.0.3 mediationport: <MEDIATORPORT> mediationaddr: 172.19.0.3

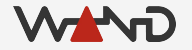

● Update the provisioner config with the port numbers

# vim /etc/openli/provisioner-config.yaml

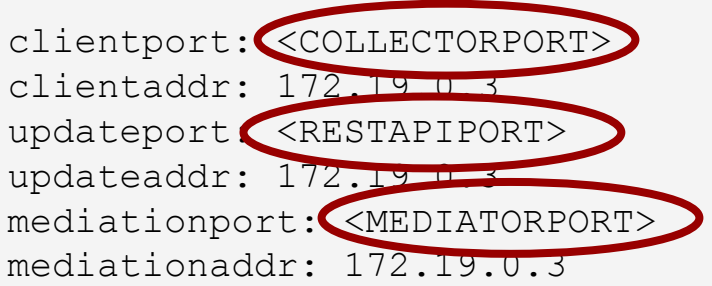

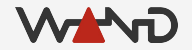

● Update the provisioner config with the port numbers

# vim /etc/openli/provisioner-config.yaml

clientport: 9001 clientaddr: 172.19.0.3 updateport: 8080 updateaddr: 172.19.0.3 mediationport: 9002 mediationaddr: 172.19.0.3

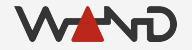

#### Configuration Complete!

● We're done -- save and exit your text editor

# Logging with rsyslog

- Copy the provided rsyslog config to /etc/rsyslog.d/
	- Restart rsyslog service
	- OpenLI logs will now appear in /var/log/openli/

# cp /etc/openli/rsyslog.d/10-openli-provisioner.conf /etc/rsyslog.d/

THIS STEP IS NEEDED ONLY WHEN USING THE LAB CONTAINER # stop\_rsyslog.sh

# service rsyslog restart

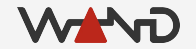

#### Starting the Provisioner

- Now we can start the provisioner service ○ Examine logs for any obvious error messages
- # service openli-provisioner start
- \* Starting OpenLI provisioner /etc/openli/provisioner-config.yaml [ OK  $\mathbf{I}$
- # less /var/log/openli/provisioner.log

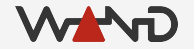

# Starting the Provisioner

● Example of "good" looking logs

openliprovisioner[22662]: OpenLI: not using OpenSSL TLS for internal communications openliprovisioner[22662]: OpenLI provisioner: REST API does NOT require authentication openliprovisioner[22662]: OpenLI: provisioner intercepting RTP comfort noise for all VOIP intercepts openliprovisioner[22662]: OpenLI: provisioner listening on 172.19.0.2:9001 successfully. openliprovisioner[22662]: OpenLI: incoming mediator listening on 172.19.0.2:9002 successfully. openliprovisioner[22662]: OpenLI: update socket listening on 172.19.0.2:8080 successfully.

# Starting the Provisioner

● Example of logs where an error has occurred

openliprovisioner[22701]: OpenLI: not using OpenSSL TLS for internal communications openliprovisioner[22701]: OpenLI provisioner: REST API does NOT require authentication openliprovisioner[22701]: OpenLI: provisioner intercepting RTP comfort noise for all VOIP intercepts openliprovisioner[22701]: OpenLI: Error while trying to bind provisioner listening socket: Cannot assign requested address. openliprovisioner[22701]: OpenLI: Error, could not start listening socket.

#### Stopping the Provisioner

- Normally, you would use systemd to halt the service ○ Can't normally stop processes with systemd inside docker
	- I've added a script to the container to do it for you

DO THIS NORMALLY # service openli-provisioner stop

ON THE LAB CONTAINER, DO THIS INSTEAD # stop\_provisioner.sh

#### Next Time

● Configuring the Mediator

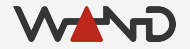